## **PROCURAR ARTIGOS RELACIONADOS COM PESQUISA**

1.ACESSAR SITE :<https://www.ncbi.nlm.nih.gov/pubmed/>

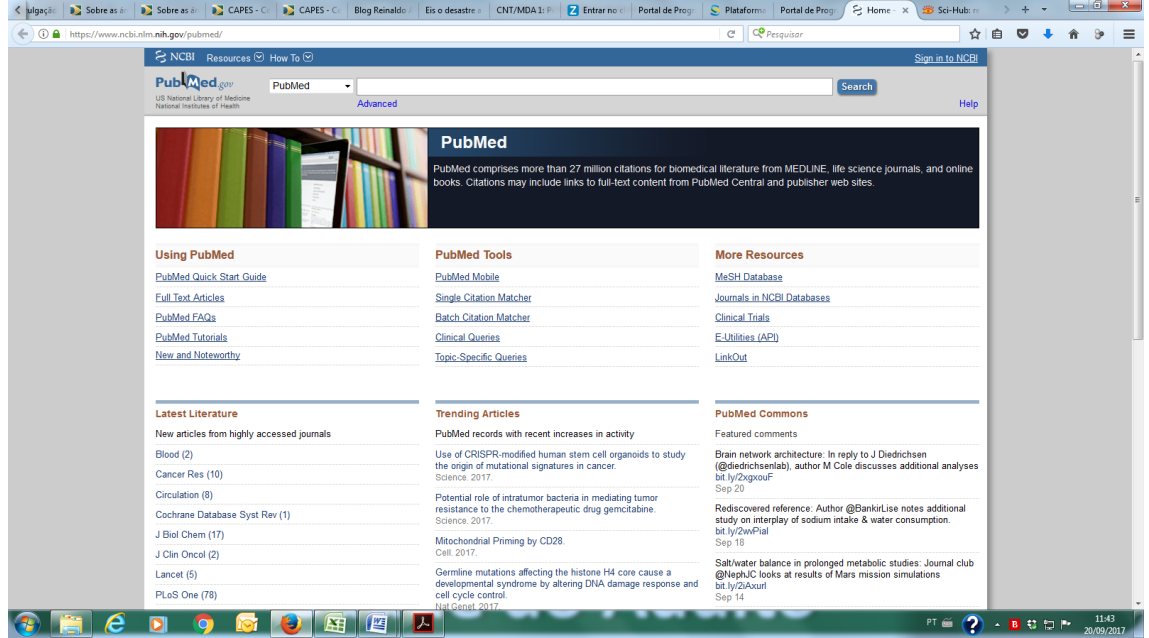

2. Informar palavras chaves em inglês e clicar em Seach

## Ex : cancer - obesity

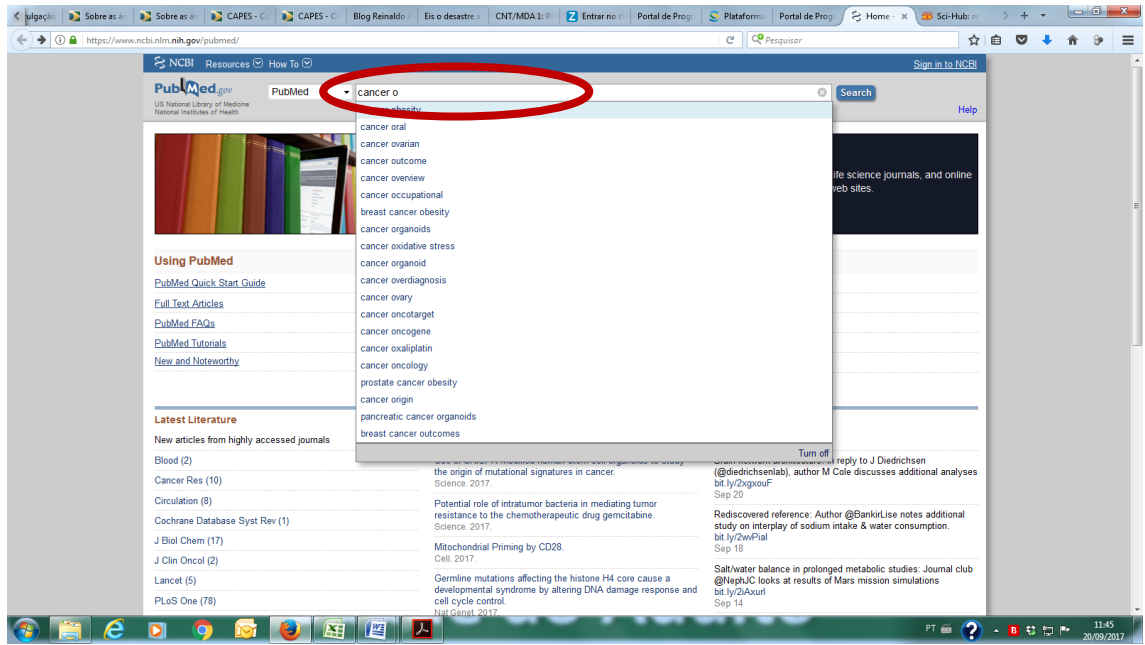

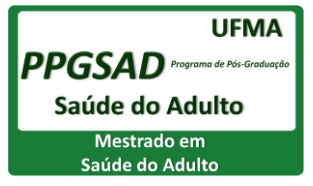

3. Aparece o resultado da busca.

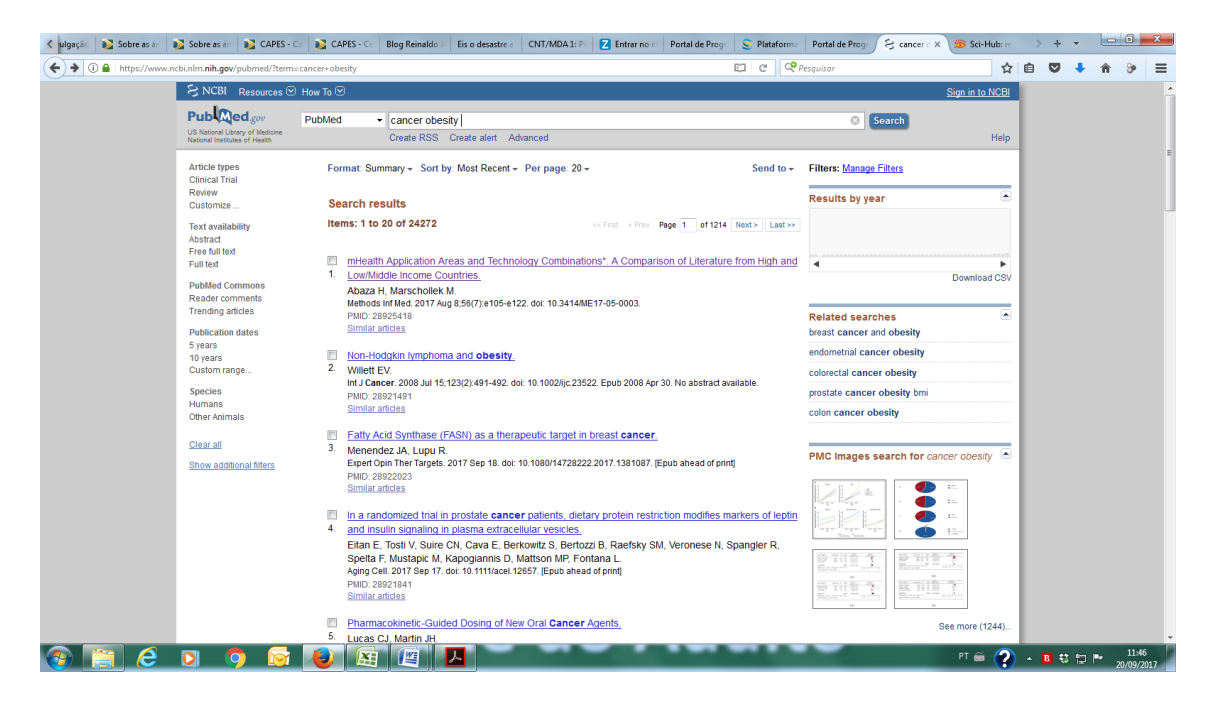

4. Ao clicar no artigo que lhe interesse, ele é apresentado...

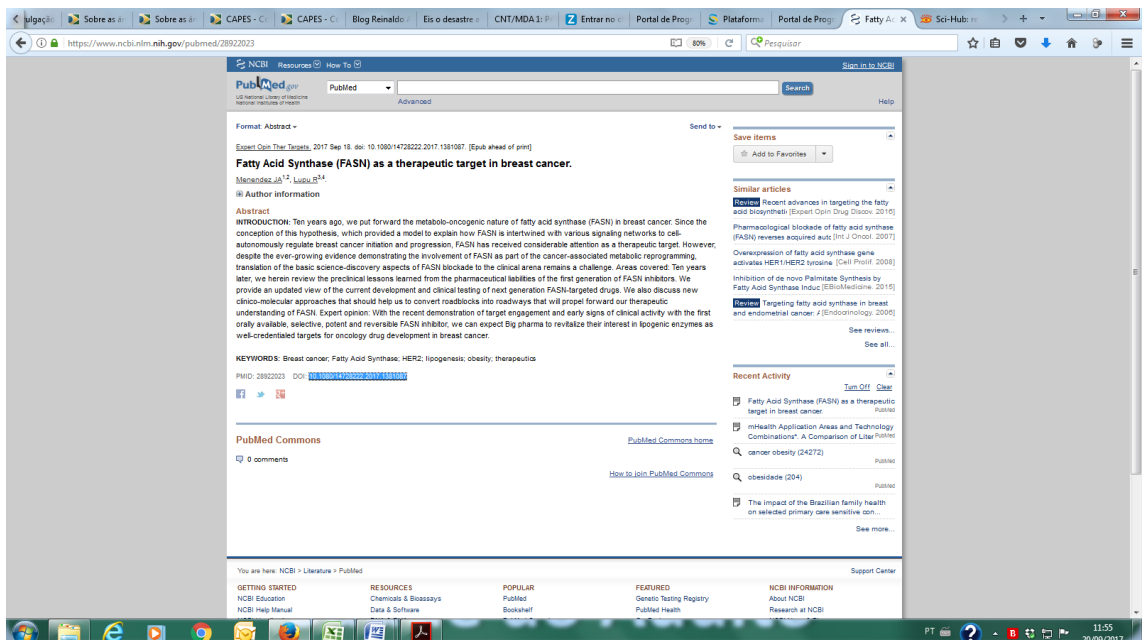

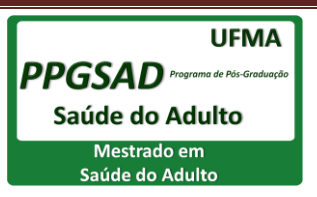

5. Alguns artigos apresentados não são disponibilizados por completo neste site.

Neste caso, o artigo pode ser visualizado copiando o DOI informado após o resumo, e colando esta referencia no site : <http://sci-hub.cc/>

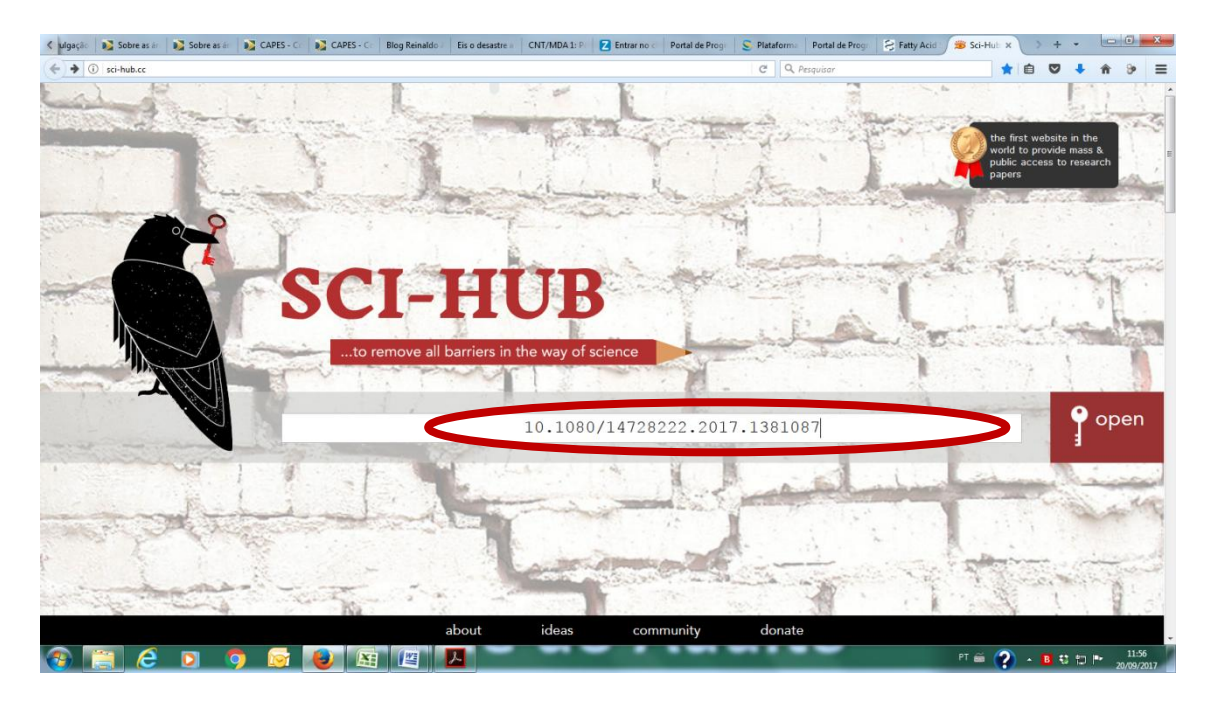

6. Após informar o DOI e clicar em "open" o artigo completo é apresentado em PDF, podendo ser baixado.

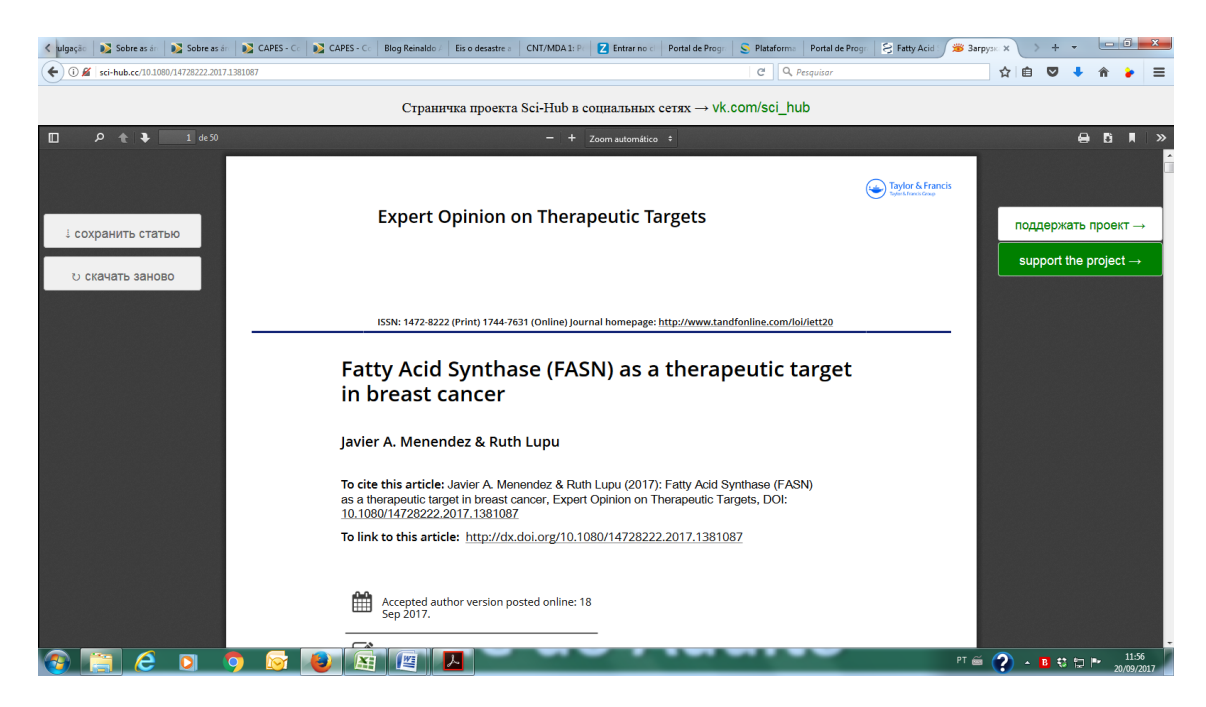

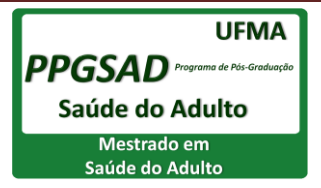